#### Kindle Previewer で、mobi形式に変換

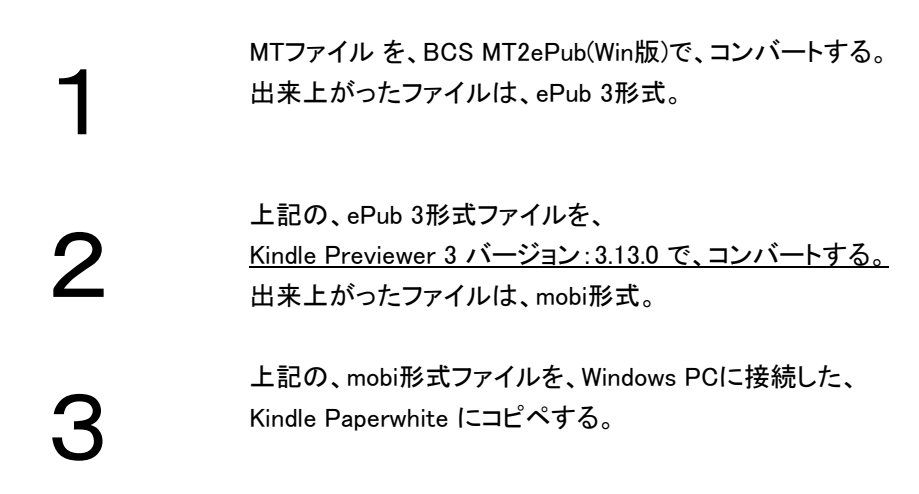

## Kindle Paperwhite による閲覧

ファームウェアのバージョン:Kindle 5.8.10(3202090019)

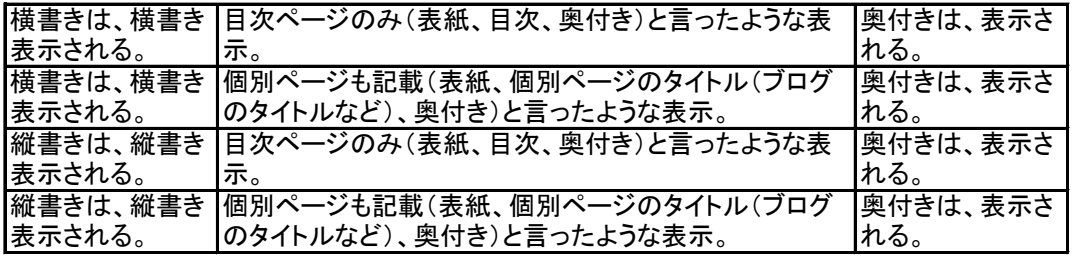

ここでの結論

Kindle用に、NCXナビゲーションファイルを同梱していないが、 個別ページも記載(表紙、個別ページのタイトル(ブログのタイトルなど)、奥付き) と言ったような表示が出来た。

これは、Kindleのファームウェアがバージョンアップしたことによるものと推測する。

## calibre 3.7.0 で、azw3形式に変換

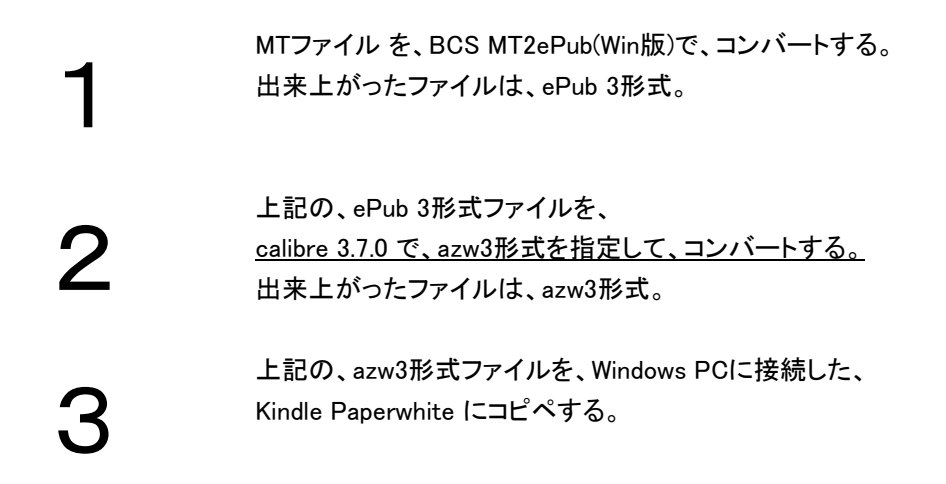

## Kindle Paperwhite による閲覧

ファームウェアのバージョン:Kindle 5.8.10(3202090019)

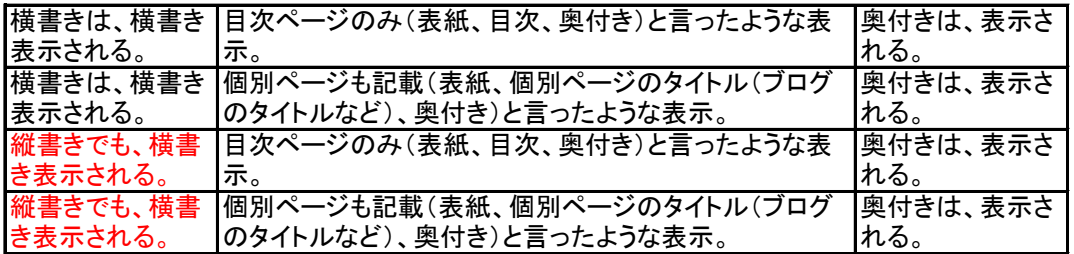

ここでの結論

縦書きでも横書き表示される。

calibre 3.7.0 で、azw3形式を指定して、コンバートされているので、 BCS MT2ePub(Win版)の所為ではない。

## calibre 3.7.0 で、mobi形式に変換

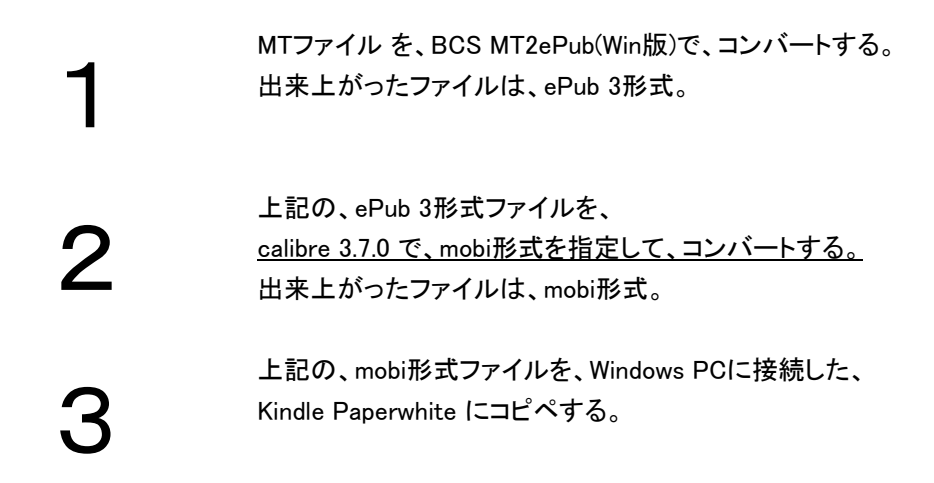

## Kindle Paperwhite による閲覧

ファームウェアのバージョン:Kindle 5.8.10(3202090019)

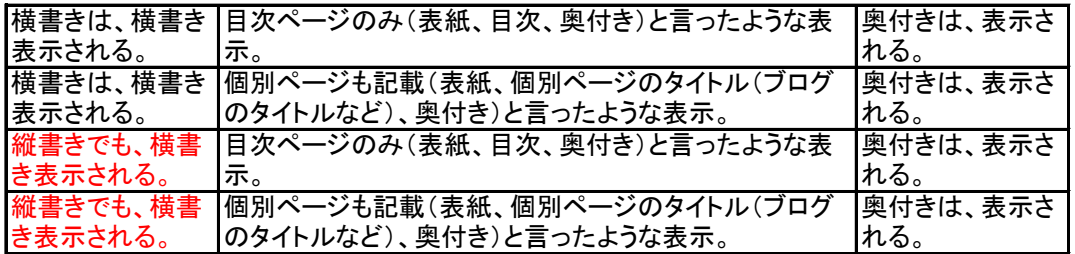

ここでの結論

縦書きでも横書き表示される。

calibre 3.7.0 で、mobi形式を指定して、コンバートされているので、 BCS MT2ePub(Win版)の所為ではない。

## Kindle Previewer で、mobi形式に変換

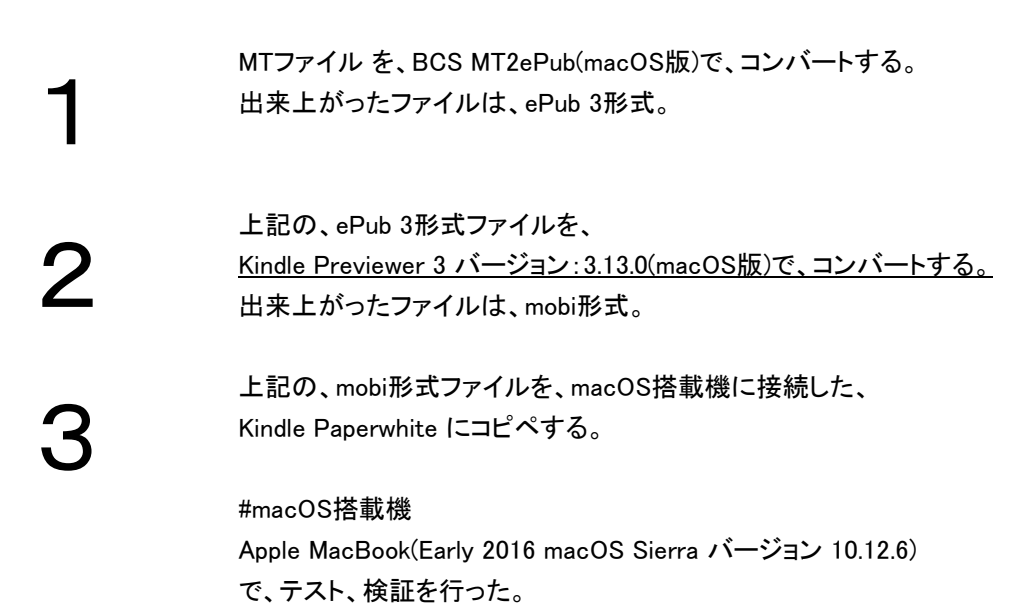

## Kindle Paperwhite による閲覧

ファームウェアのバージョン:Kindle 5.8.10(3202090019)

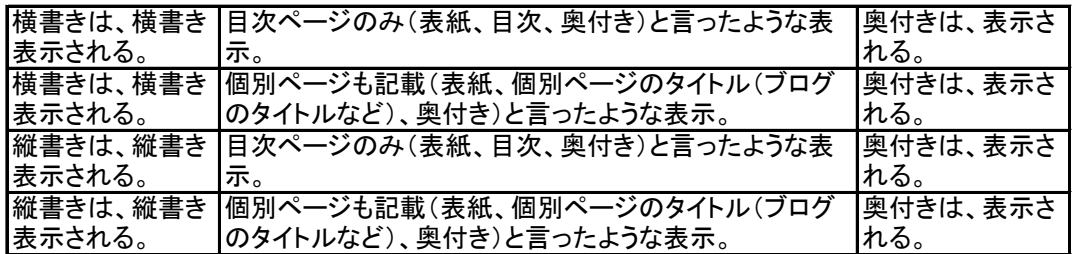

ここでの結論

BCS MT2ePub(macOS版)で作成した、ePub 3形式ファイル 閲覧時の再現性が良い。

MTファイル を、BCS MT2ePub(Win版)で、コンバートする。 出来上がったファイルは、ePub 3形式。

2

1

上記の、ePub 3形式ファイルを、 Firefox アドオン EPUBReader 2.0.5 から開く。

# Firefox アドオン EPUBReader 2.0.5 による閲覧

Firefox 55.0.3(Win版)

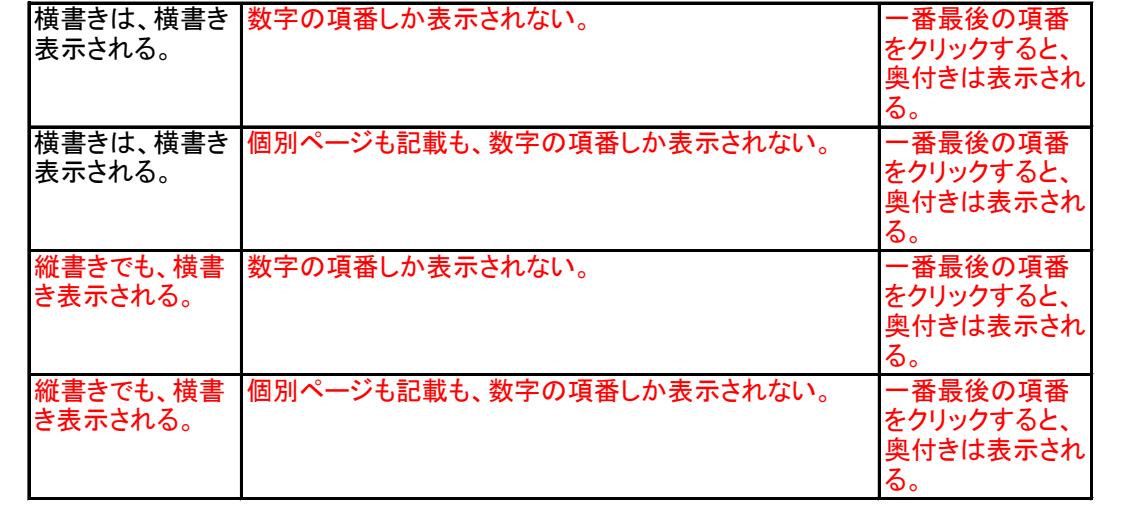

ここでの結論

目次に、個別ページのタイトル(ブログのタイトルなど)が表示されることはない。 これは、EPUBReader 2.0.5 の解釈の仕方によるものであり、 BCS MT2ePub(Win版)の所為ではない。

MTファイル を、BCS MT2ePub(macOS版)で、コンバートする。 出来上がったファイルは、ePub 3形式。

2

1

上記の、ePub 3形式ファイルを、 Firefox アドオン EPUBReader 2.0.5 から開く。

# Firefox アドオン EPUBReader 2.0.5 による閲覧

Firefox 55.0.3(macOS版)

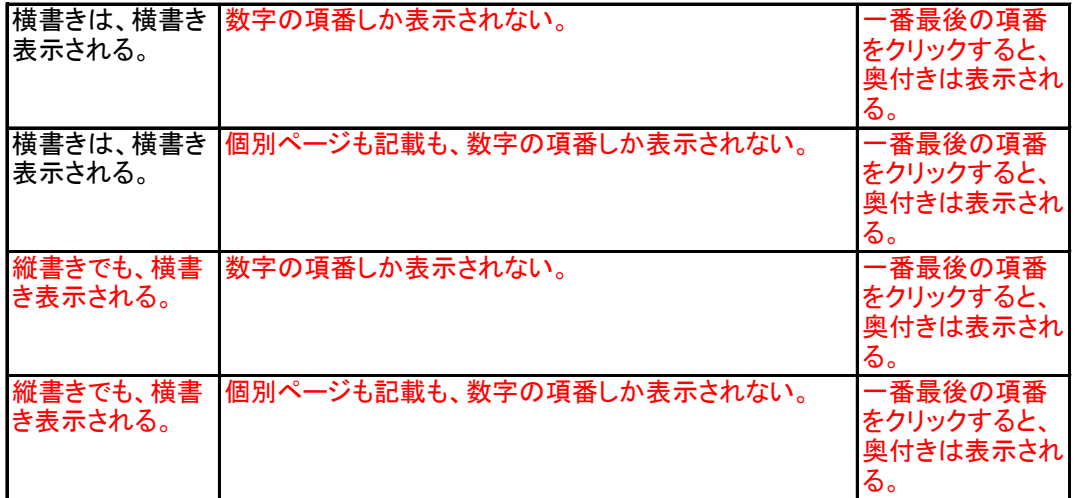

ここでの結論

目次に、個別ページのタイトル(ブログのタイトルなど)が表示されることはない。 これは、EPUBReader 2.0.5 の解釈の仕方によるものであり、 BCS MT2ePub(macOS版) の所為ではない。

MTファイル を、BCS MT2ePub(Win版)で、コンバートする。 出来上がったファイルは、ePub 3形式。

2

1

上記の、ePub 3形式ファイルを、 Chrome用アプリ Readium 2.27.0 に、本の追加する を、する。

# Chrome用アプリ Readium 2.27.0 による閲覧

Google Chrome バージョン 60.0.3112.113(Win版)

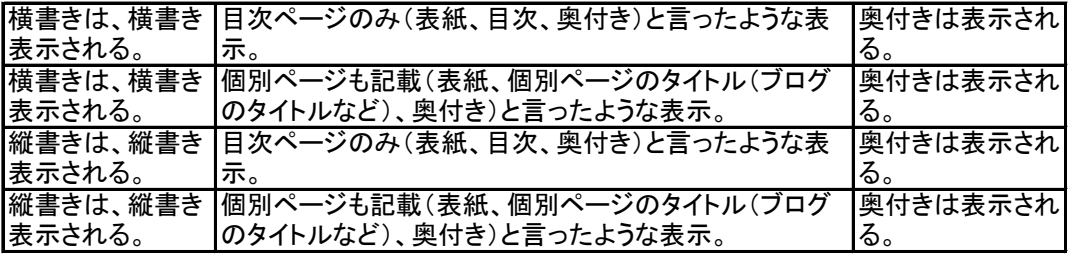

ここでの結論

BCS MT2ePub(Win版)で作成した、ePub 3形式ファイル 閲覧時の再現性が良い。

MTファイル を、BCS MT2ePub(macOS版)で、コンバートする。 出来上がったファイルは、ePub 3形式ファイル。

上記の、ePub 3形式ファイルを、 macOS iBooksに、ライブラリに追加 する。

macOS搭載機と、iOS のiPhoneなどを、同期させる。

#ここでは、macOSがインストールされた母艦と、 iOSがインストールされたiPhoneとの同期が前提となっている。

## iOS版iBooks による閲覧

バージョン: IBOOKS 4.12(3641)

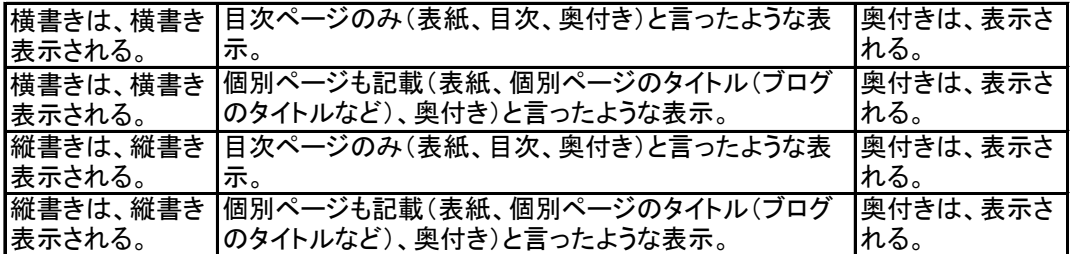

ここでの結論

1

2

3

BCS MT2ePub(macOS版)で作成した、ePub 3形式ファイル 閲覧時の再現性が良い。

MTファイル を、BCS MT2ePub(macOS版)で、コンバートする。 出来上がったファイルは、ePub 3形式。

上記の、ePub 3形式ファイルを、 macOS iBooksに、ライブラリに追加 する。

## macOS版iBooks による閲覧

バージョン: 1.10(1289)

1

2

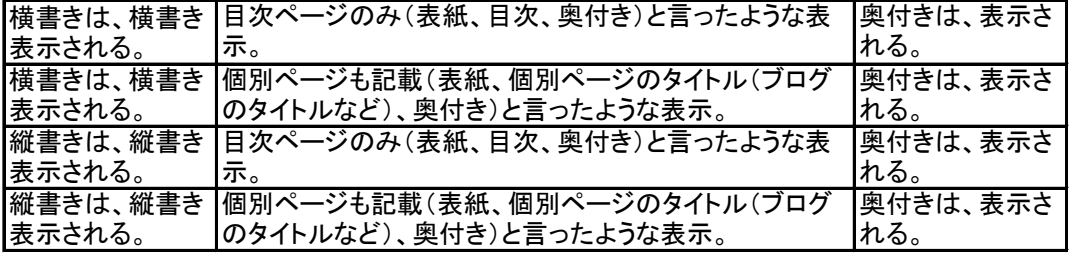

ここでの結論

BCS MT2ePub(macOS版)で作成した、ePub 3形式ファイル 閲覧時の再現性が良い。